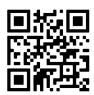

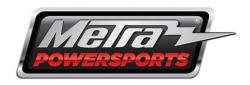

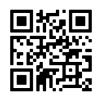

## **MPS-RZ1RGB App**

For Apple: Download the LED Lamp App from the App Store

Once Downloaded, you will select the "LED DMX" option from the toolbar.

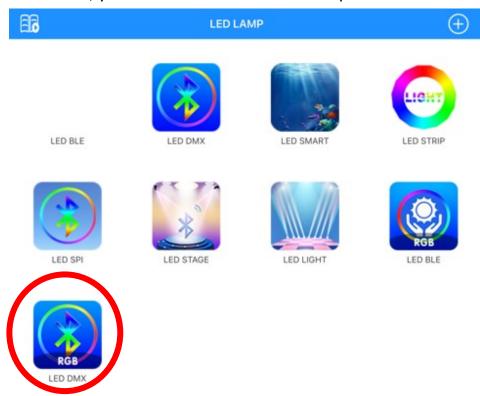

**<u>For Android</u>**: Download the "LED Lamp" App from the PlayStore.

Tap the + Icon in the top right corner

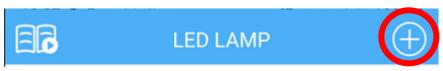

Select "RGB Dazzle" then "LED DMX 00-XXXX"

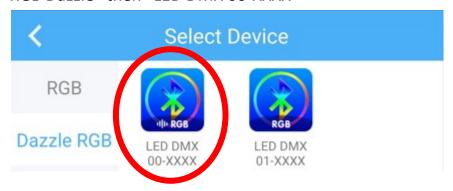